## **Creating the Hello World activity**

To define a new activity using Alf, first the Activity needs to be created in the model, and then Alf code needs to be written for it and compiled.

## To create the Hello World Activity

- 1. Right click on the root Model and select Create Element > Activity.
- 2. Enter the name Hello World.

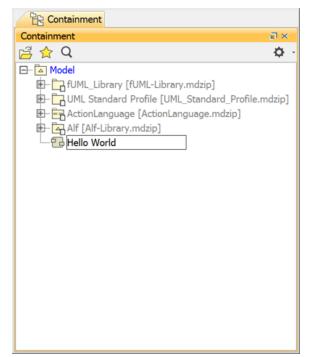

## \_\_\_\_\_

To create an Alf body for Hello World

- Select the new Activity in the Model Browser and open the Alf editor window (select Windows > Alf), if it isn't already open.
- 2. In the Alf editor window, type WriteLine("Hello World!");
- 3. If there are any errors in your code, fix them.

## **Related pages**

- Working with Alf
  - The Alf editor
    - Using Alf to define Activities
- Compiling Alf
  - The Alf compiler

4. When the code is entered correctly, click the **Save** button. The Alf code will be compiled into Activity Nodes and Edges within the selected Activity.

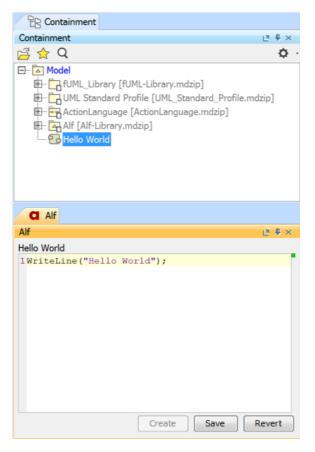

Next: Running the Hello World activity